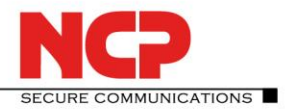

# **NCP Volume License Server (Win32/64)**

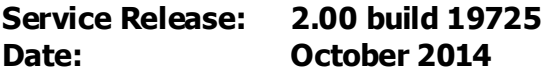

#### **Prerequisites**

#### **Operating System Support**

The following Microsoft Operating Systems are supported with this release:

- Windows 7 (64 Bit)
- Windows 8.x (64 Bit)
- Windows Server 2008 R2
- Windows Server 2012
- Windows Server 2012 R2

### **1. New Features and Enhancements**

None

## **2. Problems Resolved**

#### **CVE-2014-3566 / "POODLE" issue – SSL v2.0 and v3.0 withdrawn from this product.**

The SSL protocol 3.0, as used in OpenSSL through 1.0.1i and other products, uses nondeterministic CBC padding, which makes it easier for man-in-the-middle attackers to obtain clear-text data via a paddingoracle attack, aka the "POODLE" issue.

For this reason the SSL v2.0 and v3.0 protocols are no longer incorporated in this product. The TLS protocol now provides all underlying secure web service (HTTPS) encryption and authentication services.

### **3. Known Issues**

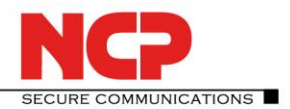

**Major Release: 2.00 build 19501 Date: October 2014**

### **1. New Features and Enhancements**

#### **Support for NCP Secure VPN GovNet Box Suite**

GovNet Box and GovNet Client can be licensed using VLS version 2.00 and later.

#### **Purchasing and Using Additional License Bundles - Merge Bundles**

VLS version 2.00 and later includes support for merging a newly purchased license bundle with an existing licenses bundle. This feature simplifies management of licenses by removing the need to have individual Initialization Files for each individual bundle.

Only bundles of licenses for the same product and version number can be merged together.

#### **Reconnect to NCP**

This feature (a button under the "Info" dialog. for each bundle) can be used to speed up the process of converting a "revoked" license bundle back to the "valid" state. It should only be used under guidance of NCP support; its purpose is to circumvent the delay until the VLS's next scheduled access to NCP's Activation Server.

## **2. Problems Resolved**

#### **Entering the Volume License Server's DNS name /IP address**

In previous versions, the VLS's DNS name or IP address was selectable from a pull-down menu; however, this feature could easily lead to mis-configuration of the Initialization File. To avoid this potential problem, the VLS's actual DNS name or IP address must now be entered manually in the setup dialog..

## **3. Known Issues**

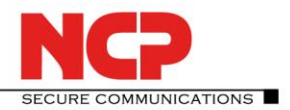

**Service Release: 1.03 build 004 Date: July 2014**

# **1. New Features and Enhancements**

None

# **2. Improvements / Problems Resolved**

#### **OpenSSL Heartbleed-Bugs (CVE-2014-0160)**

OpenSSL Heartbleed Bug - cryptographic library - problem resolved

#### **Open SSL 1.0.1 H after expert assessment of 5. June 2014**

The 5. June 2014 expert assessment of the security breach resulted in the release of Open SSL 1.0.1 and this version has been implemented in the latest version of the NCP Volume License Server. (See https://www.openssl.org/news/secadv\_20140605.txt)

# **3. Known Issues**

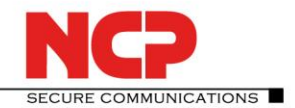

**Service Release: 1.03 build 002 Date: August 2013**

## **1. New Features and Enhancements**

#### **The Volume License Server now displays the IMEI when licensing an Android device.**

Until now the Android device's host name has been used for managing licenses of Android devices. As the host name of the device is not viewable using standard Android tools, from this release onwards the IMEI number of the device is displayed. Should no IMEI number be available, the host name is displayed as previously.

### **2. Improvements / Problems Resolved**

None

### **3. Known Issues**

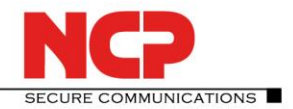

**Service Release: 1.02 build 012 Date: August 2013**

# **1. New Features and Enhancements**

**Installations on Windows 8 are now supported.**

### **2. Improvements / Problems Resolved**

If a Client had been deactivated in the VLS, this Client can be bound to a license key by playing in the Initialization File of another license bundle.

Problems associated with the communication between the VLS and the NCP Activation Server via a proxy server have now been resolved.

The Web Interface has been reworked.

#### **3. Known Issues**

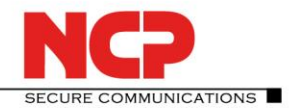

**Service Release: 1.01 build 004** Date: March 2013

# **1. New Features and Enhancements**

#### **Product Name Changed**

The product name has been changed to Volume License Server (VLS). All references in the product have been changed to Volume License Server or VLS as appropriate.

Note: while references to the old product name "Local License Server" in sections 4 and 5 / Features have been changed to "Volume License Server", references in sections 1 to 3 of previous releases have been left as "Local License Server".

#### **Products Supported**

In addition to NCP Secure Client - Juniper Edition, the VLS now supports management and distribution of licenses to the NCP Android Secure Managed Client. Note: when used in conjunction with a VLS, the Android Secure Client's full product name is NCP Secure Android Client Volume Edition.

#### **Installation Directory Changed**

The installation directory has been change to: <Program Files>\NCP\VLS

# **2. Improvements / Problems Resolved**

None

**3. Known Issues** None

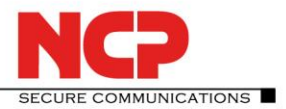

**Service Release: 1.00 build 020 Date: January 2013**

**1. New Features and Enhancements**  None

# **2. Improvements / Problems Resolved**

Various problems resolved.

# **3. Known Issues**

None

© NCP engineering E-Mail: info@ncp-e.com ▪ www.ncp-e.com ▪ NCP\_RN\_Win\_Volume\_License\_Server\_2\_00\_19725\_en.docx Technical specifications subject to change page 7 of 11

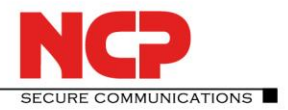

**Service Release: 1.00 build 017 Date: August 2012**

# **1. New Features and Enhancements**

None

# **2. Improvements / Problems Resolved**

Fixed a problem when an NCP Secure Client – Juniper Edition was re-initialized.

## **3. Known Issues**

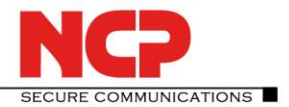

**Release: 1.00 build 014 Date: September 2011**

### **1. New Features and Enhancements**

This is the first release of the NCP Local License Server. See section 5, Features, for a list of features in this product.

## **2. Improvements / Problems Resolved**

None

## **3. Known Issues**

None

# **4. Getting Help for the NCP Volume License Server (Win32/64)**

Further information about the latest versions of NCP products is available at: http://www.ncp-e.com/en/downloads/software/version-information.html

For further assistance with questions about the NCP Volume License Server, visit: http://www.ncp-e.com/en/company/contact.html

or send an e-mail to: support@ncp-e.com

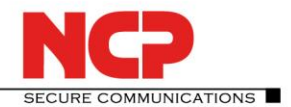

## **5. Features**

#### **Operating System**

The Volume License Server can be installed under any of the following operating systems:

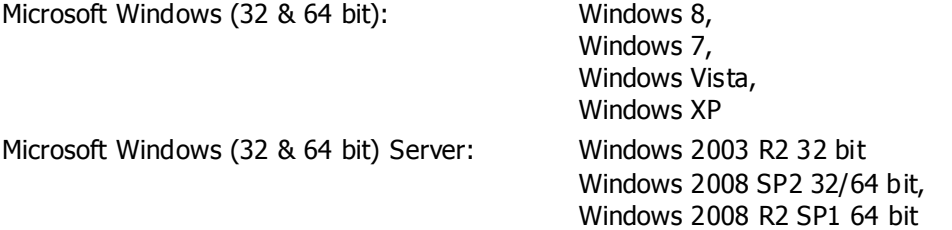

#### **VLS Administrative Interface and Web Browsers**

The Volume License Server's administrative interface is accessed via a web browser hosted either locally or on a remote machine. The communication, if required, is encrypted (using an SSL connection) and access is secured by a password.

#### **Web Browser**

The following web browsers are supported: Windows Internet Explorer V. 8.0 or newer,

Mozilla Firefox V. 7.0 or newer

#### **Central Management**

.

The Volume License Server (VLS) facilitates the central management and distribution of a large number licenses to an equally large number of clients inside a corporate network with NCP Secure Client – Juniper Edition from version 9.30 or NCP Android Secure Managed Client from version 2.32.

#### **HTTPS Communication between VLS and NCP Activation Server**

License information is distributed from NCP via the NCP Activation Server to the VLS, and the VLS establishes a Secure Socket Layer (SSL) Virtual Private Network (VPN) connection to guarantee secure communication with the NCP Activation Server. An HTTPS proxy can be defined in order to overcome any potential customer firewall security restrictions.

#### **Secure Licensing using the Corporate IPsec VPN**

The Initialization File is used during client installation and licensing in one of two ways:

- manually sent (e.g. via USB stick or e-mail) to the corresponding Client machines for manual selection by the user during the manually initiated Client activation process, or
- automatically written to the Client software installation directory for automatic selection during the automatically initiated Client activation process.

In both cases, the contents of the Initialization File are used to control the exchange of licensing information between the Client and the VLS.

All licensing information specific to each Client is exchanged with the VLS via an automatically established IPsec VPN connection. This VPN must be available before and during operation of a VLS based licensing system, and the mandatory coupling of the VLS to the corporate VPN ensures the licensing information is protected against manipulation, eavesdropping and theft.

Any previously started test period of the associated Secure Client is ended once licensing of that Client is successfully completed.

> © NCP engineering E-Mail: info@ncp-e.com ▪ www.ncp-e.com ▪ NCP\_RN\_Win\_Volume\_License\_Server\_2\_00\_19725\_en.docx Technical specifications subject to change page 10 of 11

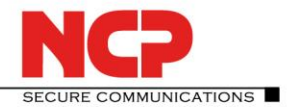

#### **License Allocation via the Web Interface**

Each license in a bundle has its own serial number, enabling each Client (referenced by its hostname) to be bound uniquely to a license. This in turn prohibits the simultaneous, multiple use of a license.

The administrative interface provides an overview of serial number, Bundle ID, product description, product version and hostname of the Client machine. Using simple mouse clicks the administrator can get an overview of the licenses in the license pool that are still unbound or that are in use, together with the date and time of the last connection between a Client and the VLS.

#### **Re-assigning (Unbinding and Binding) a License**

If an employee, for whatever reason, no longer requires the license for his/her Client machine, the VLS administrator can search for the license (by either serial number or Client hostname), select it and return it to the free-license pool with a simple mouse click (Unbind License).

After distributing the Initialization File (using the customer specific procedure, see "Secure Licensing using the Corporate IPsec VPN" above) to another Client machine, the user of that machine can then license his/her Client software using the license just returned to the free-license pool.

#### **Software Update and License Update**

On inputting Bundle ID and Bundle Key (provided by NCP in the same way as the first bundle) for each product software-update to be licensed, the latest licenses from the customer's software-update license package are downloaded from the NCP Activation Server to the VLS. A new Initialization File is generated in the process which is then used for Client licensing by either of the two mechanisms described in above.

At the VLS administrative interface, serial number with hostname shows the currently used license; the same serial number without hostname shows the license for a specific product version previously used on this machine after the new Initialization File (License Update) for a software-update of this product has been distributed.